## **Случай заболевания**

#### **Введена типизация случаев.**

Ранее система не позволяла создавать случай заболевания, если по гражданину в данный момент есть незакрытый случай. В таком виде данная логика не позволяла корректно внести все данные по гражданину, у которого параллельно выявлены заболевания из разных групп диагнозов.

Для устранения описанного ограничения у случаев заболевания появился новый атрибут «Тип случая». На данный момент выделено два типа случаев:

- Коронавирус/Пневмония/Грипп/ОРВИ;
- Прочие ИЗ

За основу разделения были взяты существующие два подхода в ведении случаев:

- 1 Создание этапа лечения, создание извещения по кнопке «Создать извещение по ковид», последующая отправка случая в ФР, добавление сопутствующих данных (инструментальные исследования, противовирусное лечение, ежедневное наблюдение), установка исхода этапу лечения.
- 2 Создание извещение по кнопке «Создать извещение по прочим ИЗ», установка даты закрытия случая.

Правило «У одного гражданина может быть только один открытый случай» теперь расширено до вида «У одного гражданина может быть только один открытый случай каждого типа». Таким образом, теперь можно будет по одному гражданину создать один случай типа «Коронавирус/Пневмония/Грипп/ОРВИ» и один случай типа «Прочие ИЗ» и, в рамках каждого из случаев, отправить свое извещение.

При создании случая Вам будет выведено диалоговое окно с выбором типа создаваемого случая

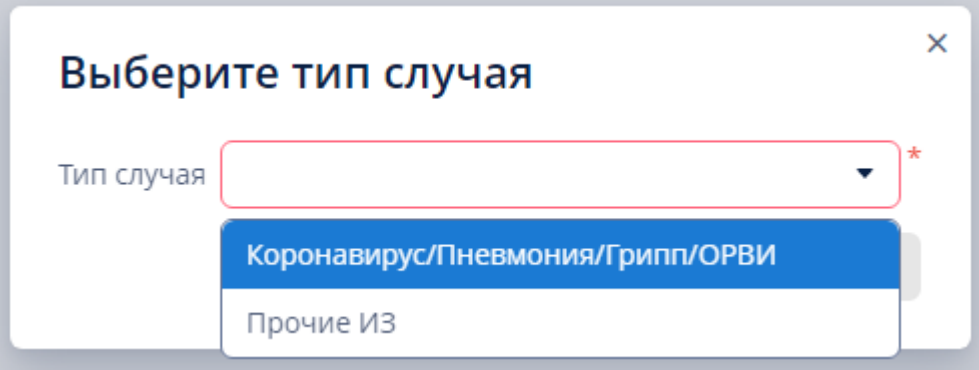

Тип случая можно увидеть в следующих местах системы.

- В карточке случая в блоке «Диагноз».
- В таблице на вкладке «Мед информация» в гражданине колонка.
- В реестре новая случаев колонка "Тип".

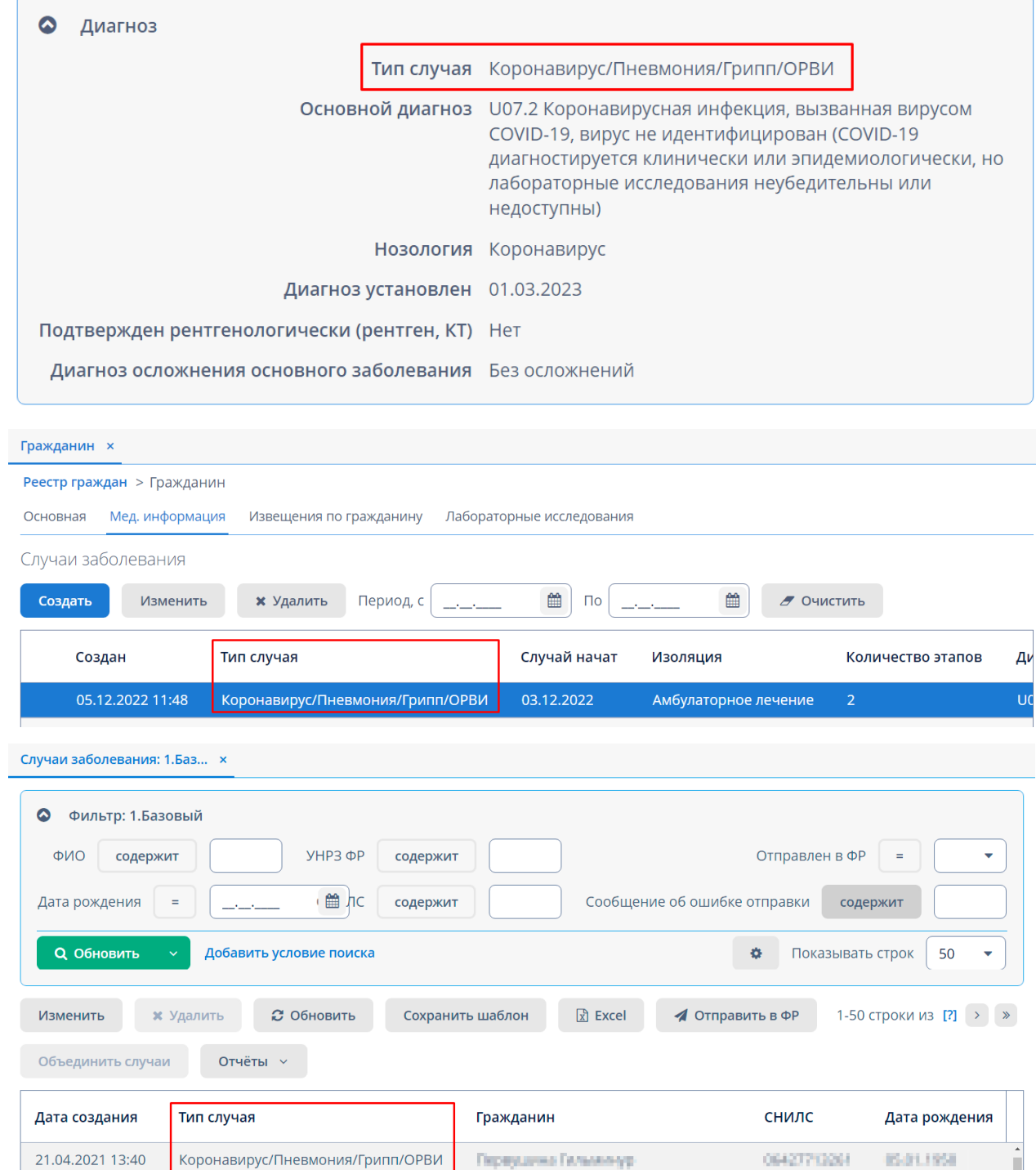

Случай типа «Коронавирус/Пневмония/Грипп/ОРВИ» не претерпел концептуальных изменений. Выглядит и работает похожим образом, как до разделения.

В свою очередь случай типа «Прочие ИЗ» был лишен тех блоков, которые не требуются для заполнения. Среди них этапы лечения, инструментальные исследования, противовирусные лечения, ежедневные наблюдения. Также случаи данного типа не будут автоматически пытаться отправиться в ФР.

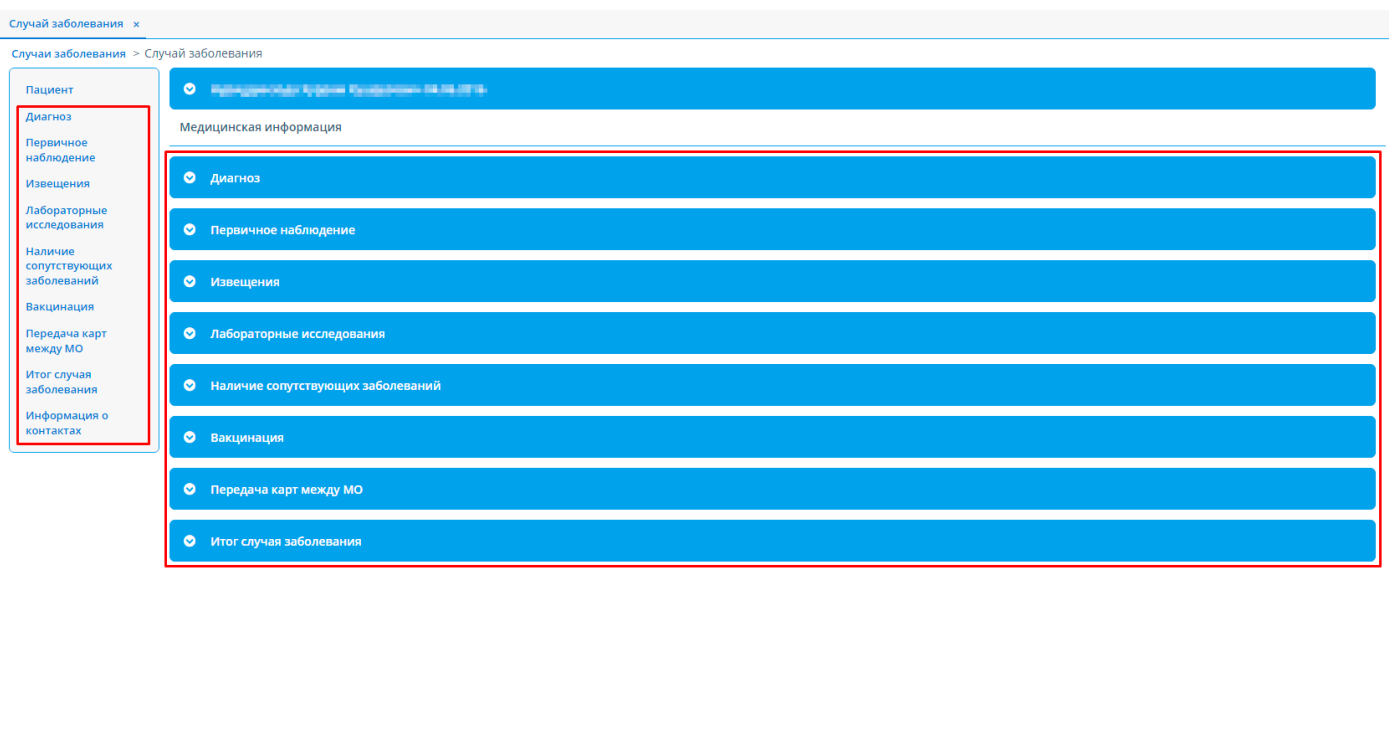

Уже созданным случаям автоматически был установлен тип, если его определение было однозначным. Однако далеко не все по всем случаям это можно было сделать. Например, в случае мог быть создан этап с диагнозом U07.1, а извещение создано типа «Прочие ИЗ». Все случаи, где однозначно определить тип было нельзя, остались без типа. Если открыть их и после изменения попытаться сохранить – система выдаст диалоговое окно, в котором вы обязаны будете выбрать тип.

 $\bullet$  ОК Сохранить  $\bullet$  Отмена

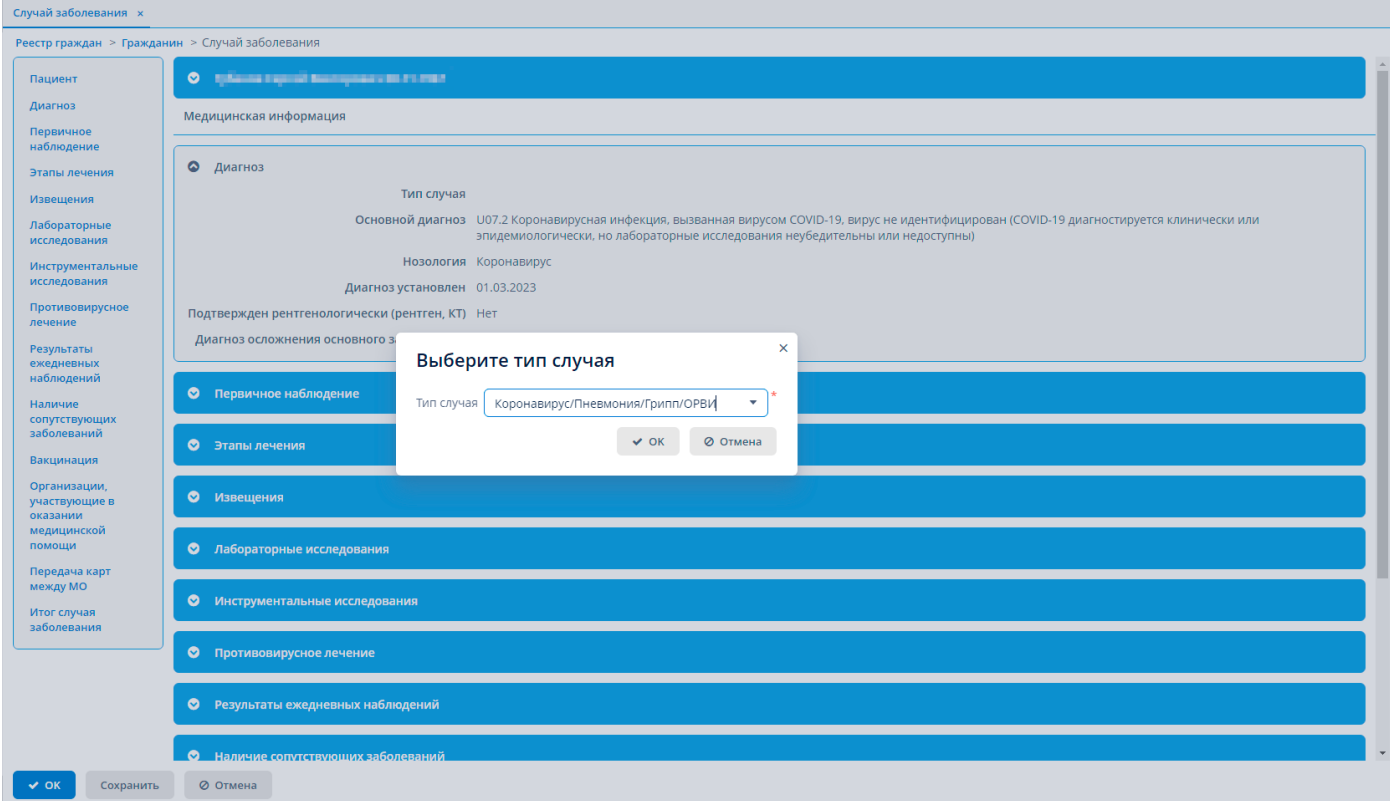

В основном случаи без установленного типа относятся к старому периоду времени, когда регламент работы в системе не был приведен к текущему состоянию.

## **Лабораторное исследование (ЛИ)**

#### **Реализована отвязка от случаев заболевания и этапов лечения.**

Ранее любое ЛИ явно привязывалось к гражданину, случаю и этапу. В рамах введения типизации случаев было принято решение убрать явную привязку ЛИ от случаев и этапов, оставив таким образом только явную привязку к гражданину.

Данное решение позволяет удобно хранить ЛИ в условиях того, что у гражданина параллельно может вестись два случая заболевания. Без него пришлось бы изобретать и впоследствии поддерживать сложную логику распределения конкретного ЛИ между тем или иным типом случая гражданина.

Вместо убранных явных привязок к случаю заболевания и этапу лечения были реализованы динамические, основанные на дате результата ЛИ и периодах случая и этапа. Если дата результата ЛИ попадает в период действия случая заболевания, то ЛИ отображается в блоке ЛИ. Период случая определяют поле «Дата начала» в блоке «Первичное наблюдение» и поле «Дата закрытия случая» в блоке «Итог случая заболевания».

Если случай не закрыт, то все ЛИ с датой результата после даты начала случая будут отображаться в нем.

Аналогичным образом работает и с этапом лечения. Период случая определяют поля «Дата начала лечения» и «Дата исхода заболевания».

В ФР будут отправляться те ЛИ, которые попадают в период случая.

В блоке ЛИ в случае заболевания и этапе лечения теперь появилась галочка «Все исследования». Если установить ее, то вы прямо в этом блоке увидите абсолютно все ЛИ по гражданину.

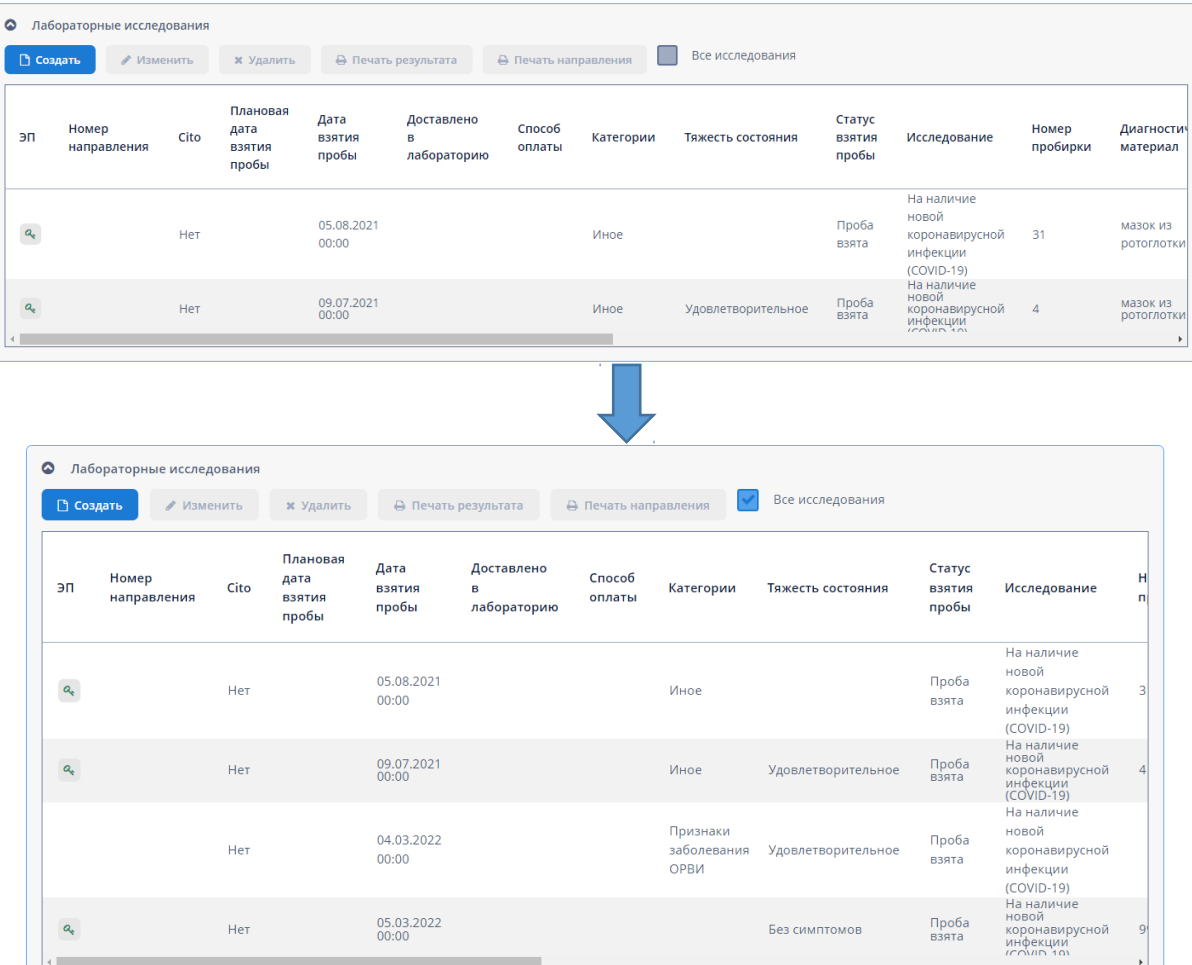

# **Убрано автоматическое создание случая при загрузке ЛИ через импорт и приходу ЛИ по интеграции от ИС УРМО ТО (МИС).**

В дополнении к отвязке ЛИ от случаев заболевания и этапов лечения была убрана логика из импортов списков через excel и получении ЛИ по интеграции с ИС УРМО ТО (МИС), которая проверяла наличие открытого случая и, в случае его отсутствия, создавала новый случай. Это потребовалось по той же причине с тяжелой логикой распределения ЛИ между случаями разных типов.

Теперь все случаи заболевания необходимо будет создавать вручную.

Это изменение положительно повлияет на чистоту базы данных, т.к. ранее случаи не редко создавались автоматически в ситуациях, когда они не нужны. Например, при появлении ЛИ с отрицательным результатом на ковид. Созданные подобным образом случаи висели незакрытыми, собирая все новые и новые ЛИ. Рано или поздно, если гражданин действительно заболевал, старый незакрытый случай начинали использовать для текущего заболевания, что не совсем корректно.

## **Реализована система контроля появления положительных ЛИ.**

Ввиду того, что случаи автоматически больше не создаются, была рассмотрена проблема отсутствия контроля за появлением в системе новых ЛИ с положительным результатом на ковид.

Для этого в реестре ЛИ реализовано два новых фильтра:

- «Положительные COVID-19 по моей MO»;
- «Положительные COVID-19 ничьи».

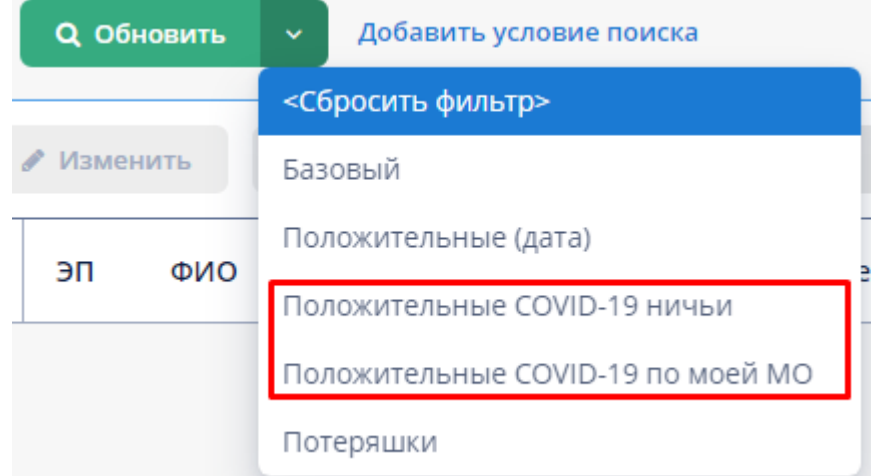

В первую очередь данные фильтры будут отбирать по следующим критериям:

- 1 ЛИ удовлетворяет следующей конфигурации атрибутов
	- 1.a Тип: ковид или экспресс-тест
	- 1.b Результат: положительный
	- 1.c ЛИ подписано ЭП
	- 1.d С даты результата прошло не больше определенного количества дней. Количество дней определяется отдельным фильтром по соседству. По умолчанию установлено значение «14».
- 2 ЛИ не попадает в период уже созданного случая типа «Коронавирус/Пневмония/Грипп/ОРВИ» по данному гражданину. Попаданием в период случая считается:
	- 2.a Если у случая есть дата начала и дата закрытия, а ЛИ в этом промежутке.
	- 2.b Если у случая есть дата начала, но нет даты закрытия, а ЛИ позже даты начала.

Это общие критерии для обоих фильтров.

Во вторую очередь фильтры будут определять, к какой МО относится ЛИ.

С использованием фильтра «Положительные COVID-19 по моей МО» Вам в выдачу попадут ЛИ, у которых выполняется одно из условий:

- где в поле «МО» указана ваша МО;
- где в поле «МО» указана МО не являющаяся лечащей по специфике ковид, но у гражданина в «МО прикрепления» указана Ваша МО;
- где в поле «МО» указана МО не являющаяся лечащей по специфике ковид, у гражданина в «МО прикрепления» пусто, но в основном адресе в поле «МО по адресу» указана Ваша МО

С использованием фильтра «Положительные COVID-19 ничьи» в выдачу попадут ЛИ, у которых выполняются все три критерия:

- в поле «МО» указана МО не являющаяся лечащей по специфике ковид;
- у гражданина не указана «МО прикрепления»
- у гражданина в основном адресе не указана «МО по адресу».

Таким образом, если Ваша МО осуществляет лечение по специфике ковид, ответственному специалисту Вашей МО необходимо в реестре ЛИ используя фильтр «Положительные COVID-19 по моей МО» отслеживать появление новых ЛИ. После создания случая заболевания типа «Коронавирус/Пневмония/Грипп/ОРВИ» который покроет периодом дату результата ЛИ из данной выдачи, такое ЛИ перестанет попадать в фильтр. По мере создания случаев на основании этих ЛИ, выдача реестра будет уменьшаться. Целью Вашей МО будет держать данный реестр с выбранным фильтром пустым.

Фильтр «Положительные COVID-19 ничьи» на данный момент будет предназначен для МИАЦ.

## **Добавлена кнопка создания случая в реестр ЛИ.**

В реестр ЛИ добавлена кнопка «Создать случай для удобства обработки новых ЛИ на ковид с положительным результатом.

При ее нажатии осуществляется проверка, что у гражданина из выделенного ЛИ нет случая типа «Коронавирус/Пневмония/Грипп/ОРВИ», который покрывает данное ЛИ своим периодом. Попаданием в период случая считается:

- 1 Если у случая есть дата начала и дата закрытия, а ЛИ в этом промежутке.
- 2 Если у случая есть дата начала, но нет даты закрытия, а ЛИ позже даты начала.

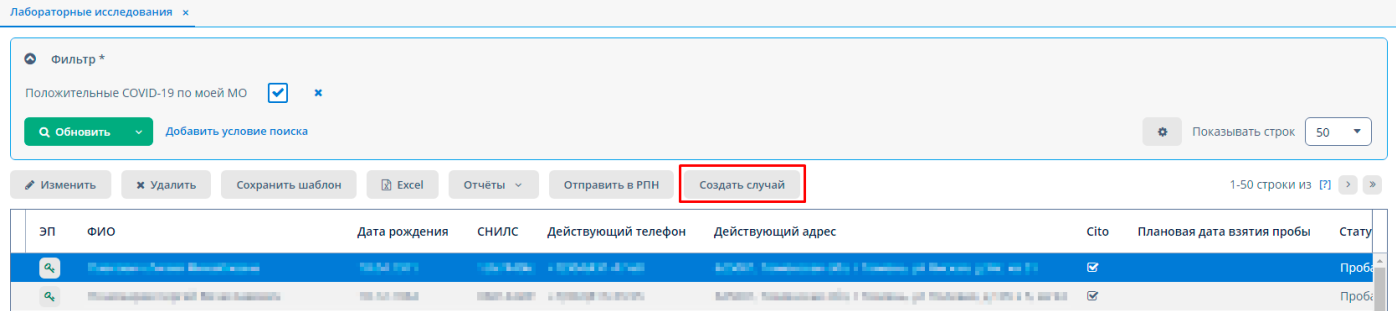

Если случай такой есть, то выведется уведомление о невозможности создать случай. Если случая нет, то откроется экран создания случая типа «Коронавирус/Пневмония/Грипп/ОРВИ» по этому гражданину.

# **Гражданин**

#### **Добавлена вкладка «Лаб. исследования».**

Ввиду того, что лабораторные исследования были явно отвязаны от случаев заболевания и этапов, потребность в случае заболевания для создания лабораторного исследования исчезла. Для возможности создавать лабораторное исследование без случая заболевания в карточке гражданина была добавлена вкладка «Лаб. исследования».

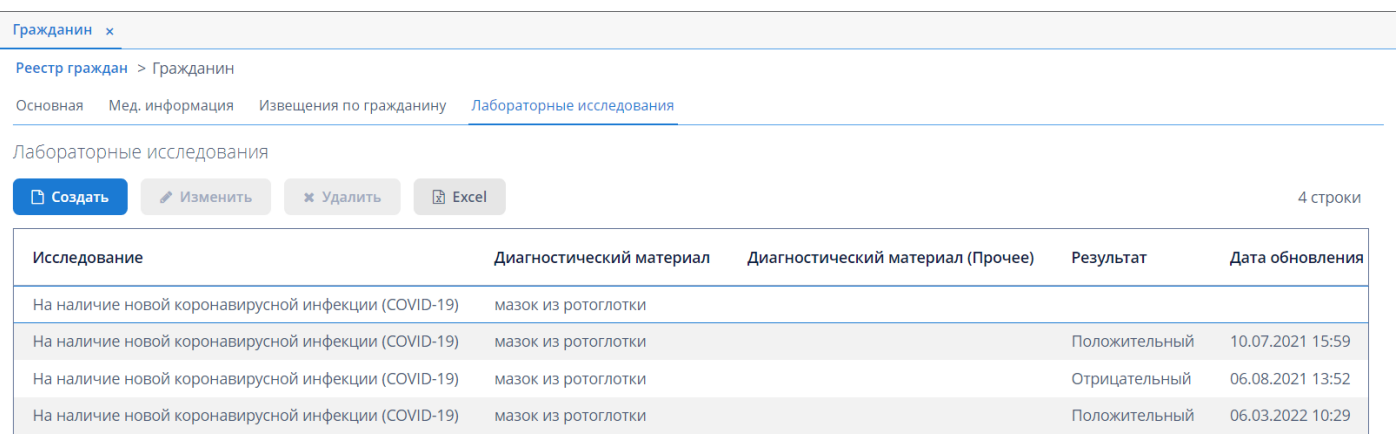

Данная вкладка по функционалу равнозначна реестру лабораторных исследований. Отличиями являются:

- возможность создать лабораторное исследование по данному гражданину;
- отображаются только лабораторные исследования данного гражданина.